### **การจัดเก็บเอกสารเปนระบบอยางงายๆ**

นางสาวสุกัญญา กิจจาสุนทร วิทยากร นางสาวสุฤดี โกศัยเนตร ผูลิขิต

คณะกรรมการพัฒนาองคกรแหงการเรียนรูและการ จัดการความรู จัดกิจกรรมแลกเปลี่ยนเรียนรูชุมชนนัก ปฏิบัติ กลุม NS Smart Office ครั้งที่ 4/2558 ซึ่ง เปนการแลกเปลี่ยนเรียนรูของงานบริการการศึกษา เรื่องการจัดเก็บเอกสารเปนระบบอยางงายๆ เมื่อ วันจันทรที่ 26 มกราคม 2558เวลา 12.00-13.00 น. ณ หอง 1110 ชั้น 11 คณะพยาบาลศาสตร มหาวิทยาลัยมหิดล โดยมีนางสาวสุกัญญา กิจจาสุนทร เปนวิทยากร ซึ่งสามารถสรุปประเด็นตางๆ ที่นาสนใจได ดังนี้

### **แนวคิดในการจัดทําระบบเก็บเอกสาร**

- สามารถที่จะช่วยจัดเก็บเอกสารให้เป็นระบบ
- ชวยในการประหยัดเนื้อที่ในการจัดเก็บเอกสาร
- ไม่ต้องจัดเก็บเอกสารเป็นกระดาษ
- สามารถคนหาเอกสารไดสะดวก รวดเร็ว ถูกตอง ครบถวน และประหยัดเวลา

### **ขั้นตอนการจัดทําการเก็บเอกสาร**

- 1. จัดทำตาราง Excel เป็นหัวข้อตามที่ต้องการ
- 2. นําเอกสารที่จะจัดเก็บ มาสแกนเปนไฟล PDF
- 3. ตั้ง Folder ที่จะจัดเก็บเอกสาร
- 4. นำเอกสารเข้าระบบ โดยทำเป็น Hyperlink

### **ตัวอยางขั้นตอนการจัดทําการเก็บเอกสาร**

1. จัดทำตาราง Excel เป็นหัวข้อตามที่ต้องการ จะมีกี่หัวข้อก็ได้ โดยให้ครอบคลุมเอกสารที่เราต้องการ จัดเก็บทั้งหมด โดยกรอกขอมูลทั้งหมดของนักศึกษาลงในไฟลฐานขอมูล

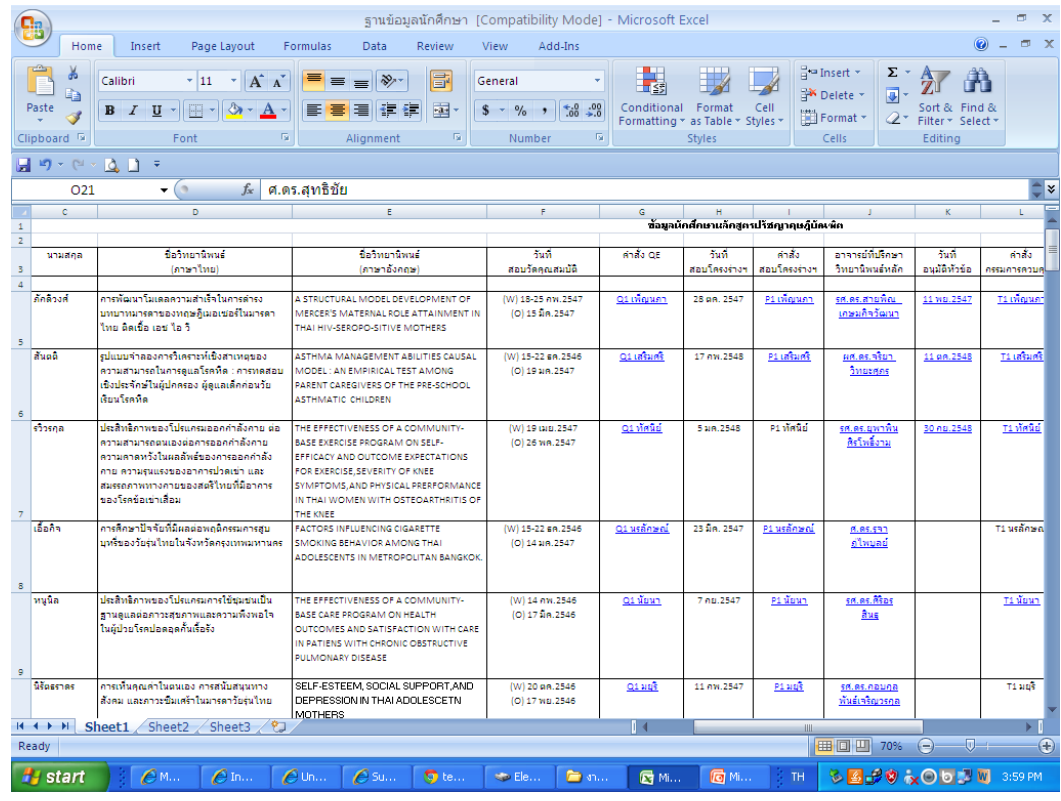

# 2. สแกนเอกสารต่างๆที่เกี่ยวข้องกับนักศึกษาที่เราต้องการเก็บ แล้วนำไปใส่ไว้ใน Folder ที่ตั้งรอไว้

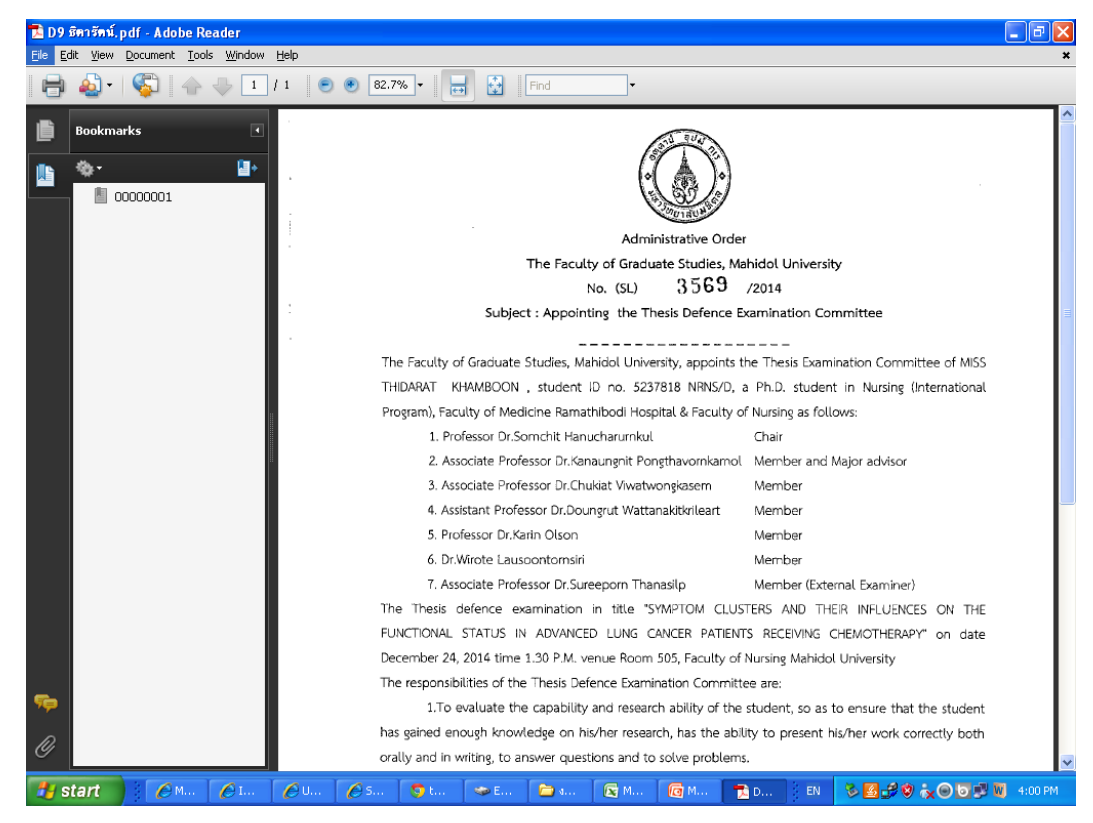

## 3. การตั้ง Folder ที่เก็บเอกสาร

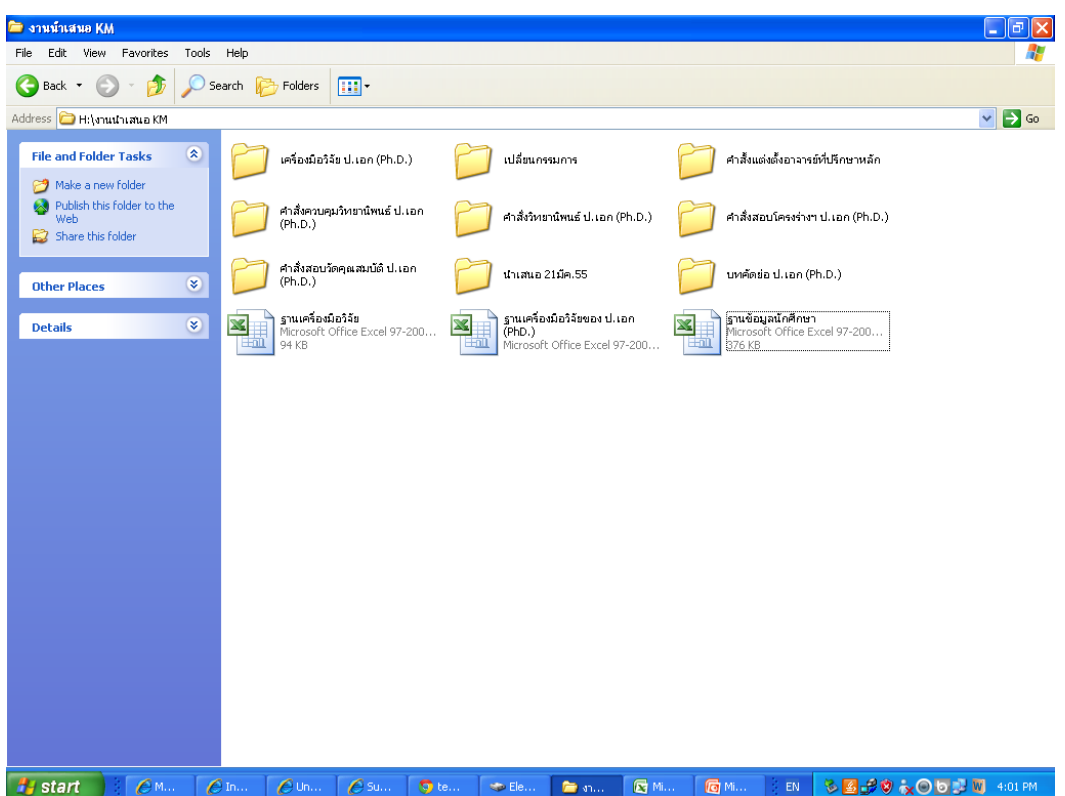

4. นำเอกสารเข้าระบบ โดยทำเป็น Hyperlink โดยการ Click Mouse ขวา เลือก Hyperlink เลือกไฟล์ ที่ตองการ Link จาก Folder ที่ตั้งรอไว เอกสารจากไฟลที่เลือกก็จะไปแนบอยูตรงจุดที่กําหนด จะ สังเกตุไดจากเมื่อนํา Mouse มาชี้ตรงจุดที่กําหนดจะปรากฎเปนรูปมือ

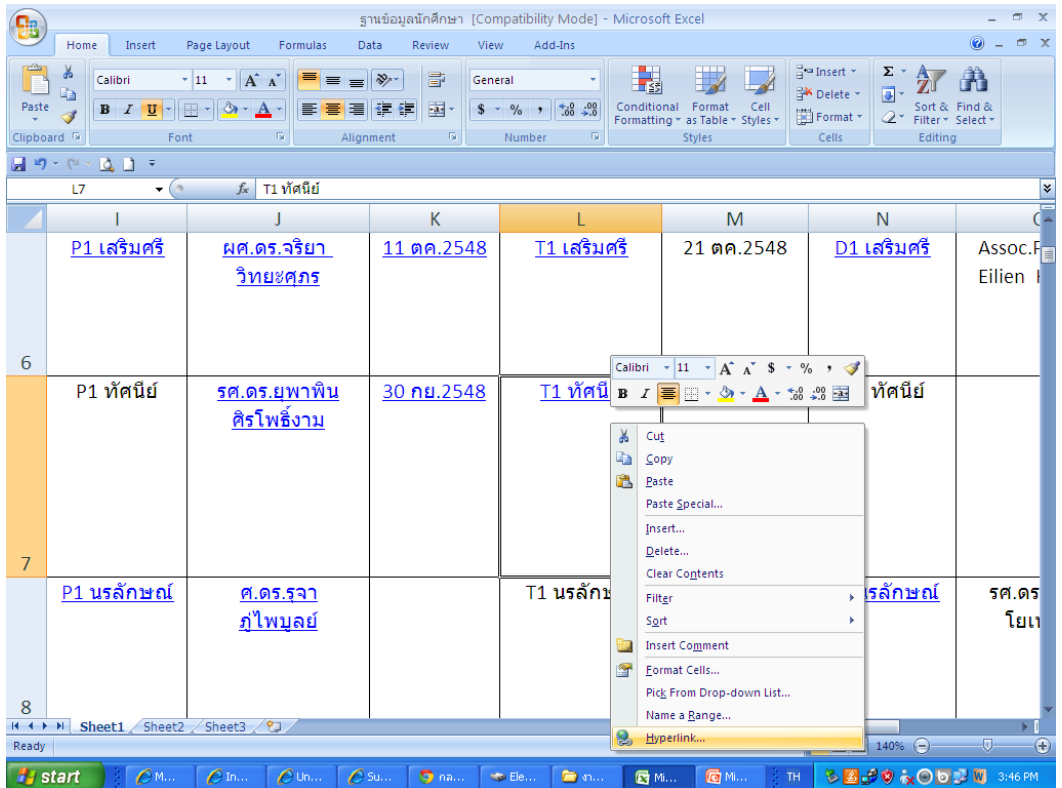

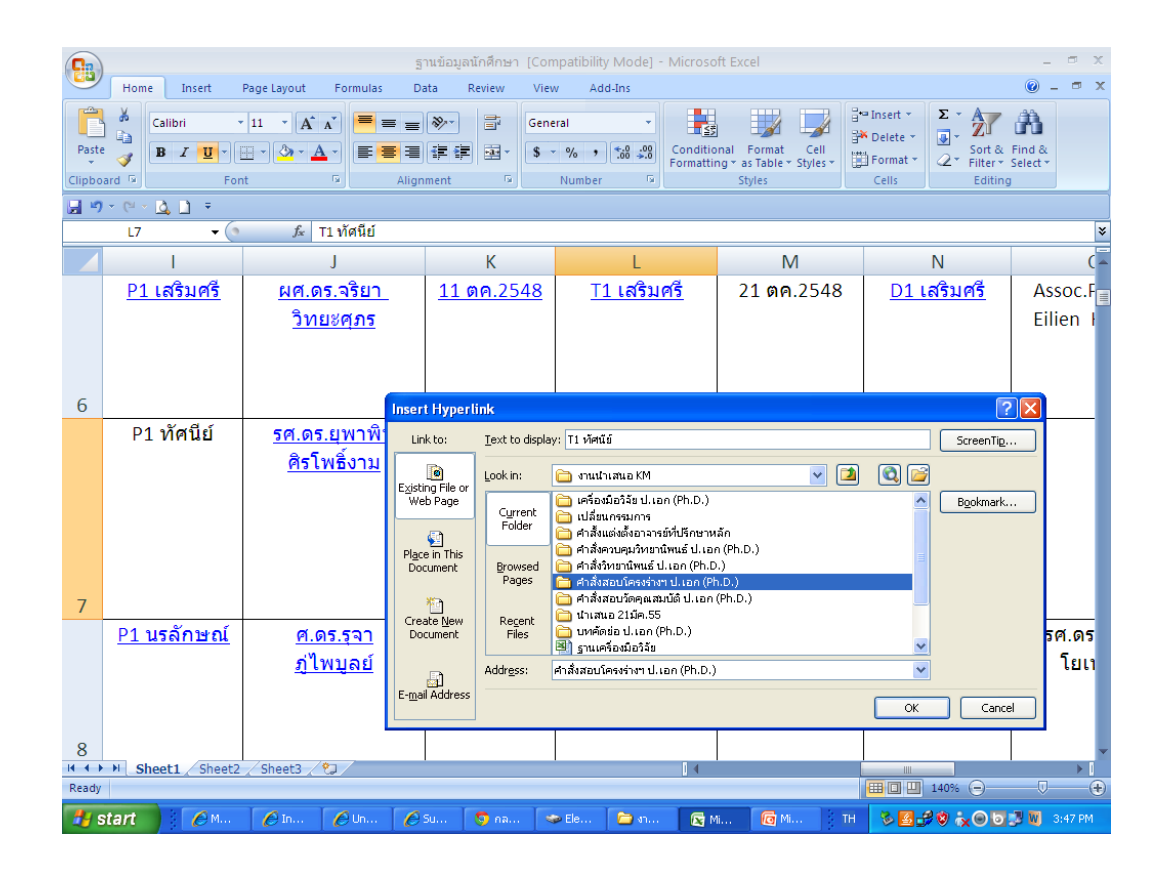

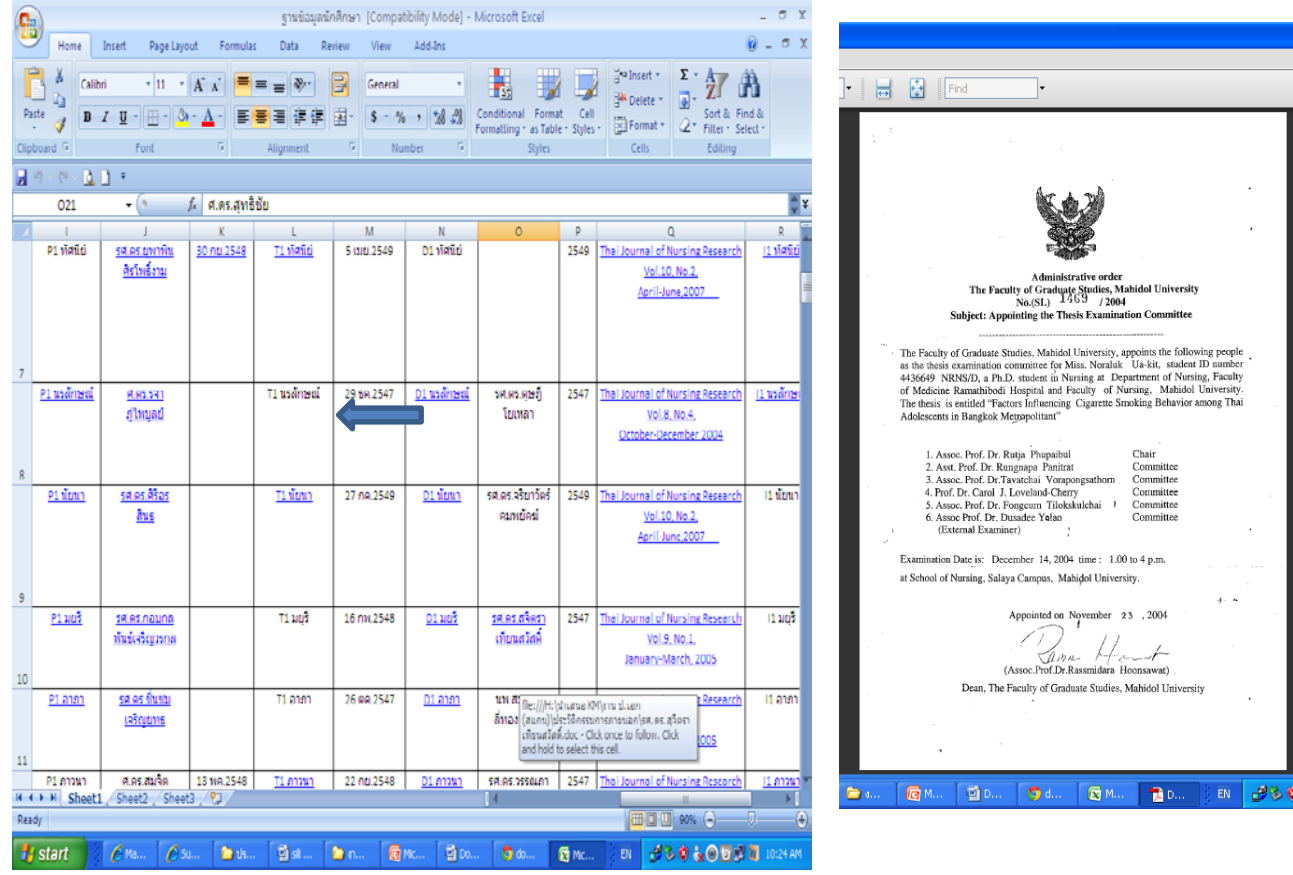

เราสามารถใชคําสั่ง Ctrl F เพื่อคนหาขอมูลตางในฐานขอมูล เชน คนหาขอมูลของนักศึกษาจากชื่อ ดังตัวอยาง

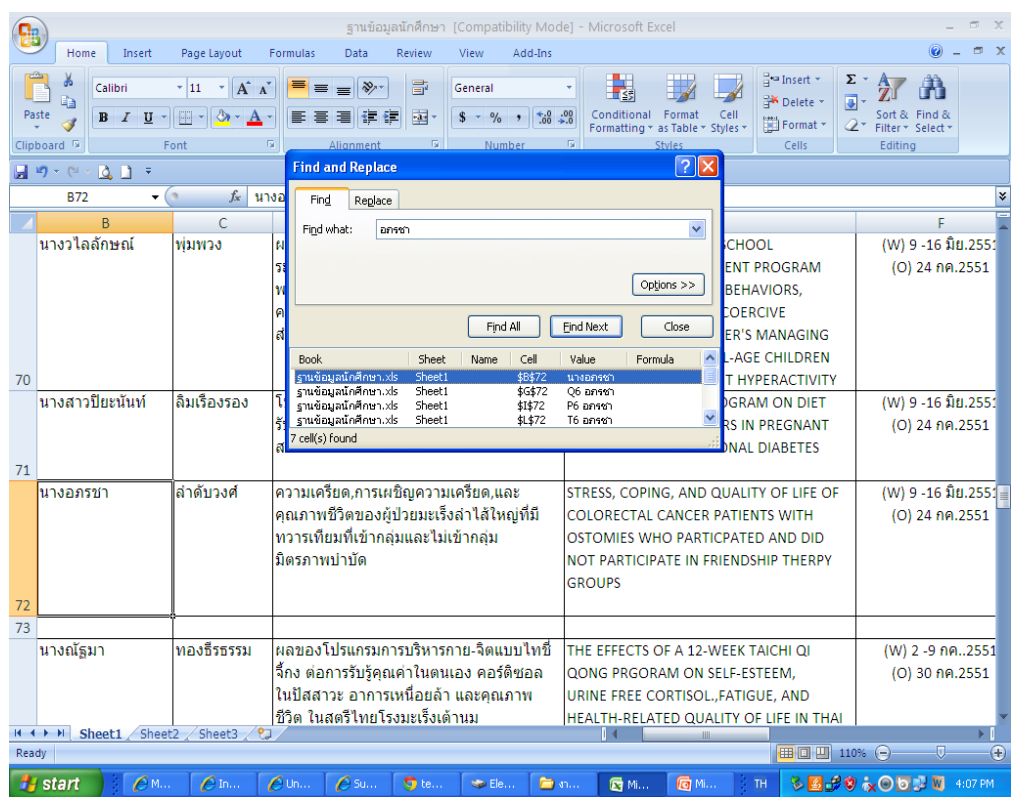

# **ประเด็นแลกเปลี่ยน**

1. มีการจัดระบบ Folder อย่างไร ที่ทำให้เรียกดูได้ง่าย

ตอบ หลักการคือตัว Folder หลัก จะ Save ไวที่ Drive ใดก็ได จะ Save เปนชื่อใดก็ไดและ สามารถเปลี่ยนชื่อไดตลอด แต Folder ยอย ที่อยูภายในที่ใชเก็บขอมูล Folder เหลานี้จะตองสราง อยางเปนระบบและหามเปลี่ยนชื่อ และตองมีไฟล Excel ที่เปนไฟลฐานขอมูลอยูภายใน Folder นี้ ด้วย หากต้องการ Copy ให้ Copy ทั้ง Folder หลัก ข้อมูลทุกอย่างจะไปทั้งหมด

#### 0303030303030303